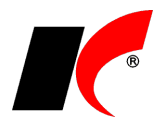

## **Instalace klienta KelSQL**

Odkaz ke stažení: [https://aktualizace.keloccs.cz/setup/klient/KelSQLKlient\\_setup.exe](https://aktualizace.keloccs.cz/setup/klient/KelSQLKlient_setup.exe)

Instalaci musí provést **uživatel s právy administrátora** (člen skupiny administrátoři pro místní počítač) na počítači s nejnovějšími aktualizacemi operačního systému.

Spusťte instalaci **KelSQLKlient\_setup.exe** a projděte instalací následujícím způsobem:

- Stiskněte **Další**
- Stiskněte **Další**
- Stiskněte **Další**
- Stiskněte **Další**
- Stiskněte **Instalovat**
- Stiskněte **Dokončit**

V okně *Najděte síťový adresář, kde je nainstalován KelSQL* označte myší adresář na serveru ..**\KelSQL** a potvrďte OK.

Při změně umístění serverové části KelSQL lze nastavit novou cestu k adresáři ..\KelSQL v souboru ..\KelSQL Klient\**KelLocal.ini** v části **Path=**.

## **Nastavení TCP/IP, brány firewall a ODBC pro KelSQL v síti**

Pokud nastanou po instalaci klienta potíže s připojením k SQL serveru, je nutné zkontrolovat a případně nastavit následující:

- 1. Nastavení TCP/IP na serveru
- 2. Nastavení brány firewall na serveru
- 3. Nastavení ODBC na klientské stanici

Podrobný popis nastavení včetně obrázků naleznete v dokumentu [https://aktualizace.keloccs.cz/setup/dokumenty/Instalace\\_pro\\_pokrocile.pdf.](http://aktualizace.keloccs.cz/setup/dokumenty/Instalace_pro_pokrocile.pdf)